**ABTOMATH** 634021, Россия, Томская обл., г. Томск, ул. Алтайская, 161 б т/ф 8 (3822) 243-963, (56-45-74)[, http://tractavt.ru](http://tractavt.ru/)

1K 7

#### **MODBUS АДАПТЕР ПРИБОРОВ УЧЕТА МЕРКУРИЙ С ПРОТОКОЛОМ СПОДЭС (МАС301)**

## Паспорт Руководство по эксплуатации

ТОМСК 2024г.

## **СОДЕРЖАНИЕ**

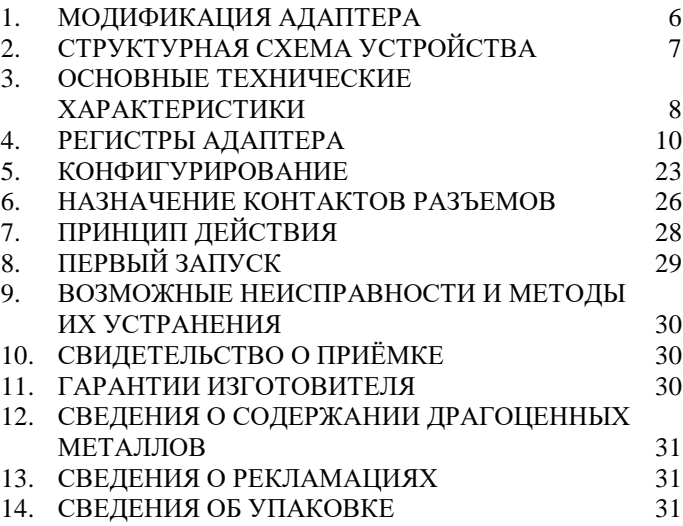

#### **ВВЕДЕНИЕ**

Адаптер для приборов учета Меркурий параметров по протоколу СПОДЭС (далее по тексту электросчетчик) предназначен для сбора информации по внутреннему протоколу СПОДЭС и передаче этой информации по промышленному протоколу Modbus (RS-485). Адаптер предназначен для работы от одного до четырех электросчетчиками одновременно.

Применение адаптера в системах автоматизации с электросчетчиками обусловлено тем, что электросчетчик имеет свой внутренний протокол обмена данными, который невозможно либо очень сложно реализовать в промышленных контроллерах со встроенными стандартными протоколами.

#### **Принятые сокращения**

Типы данных:

 $Bit - 1$  бит;

 $Byte - 1$  байт;

 $Short - 2$  байта:

Long – 4 байта.

## <span id="page-5-0"></span>**1. МОДИФИКАЦИЯ АДАПТЕРА**

Адаптер выпускается в различных модификациях. Заказ по умолчанию MAC301-R24- Меркурий СПОДЭС.

При заказе следует уточнить модификацию адаптера.

## **Пример обозначения адаптера при заказе:**

## **МАС301-R24-Прибор СПОДЭС**

MAC301 – тип адаптера;

R\C – интерфейс опроса счетчика RS485\CAN;

24\12 – питание адаптера 24\12 вольт;

Прибор – тип опрашиваемого счетчика.

*Также можно заказать адаптер и под другие приборы.*

## <span id="page-6-0"></span>**2. СТРУКТУРНАЯ СХЕМА УСТРОЙСТВА**

На рисунке 1 показана структурная схема устройства, на данной схеме показаны основные узлы устройства, дающие представление о функционировании устройства.

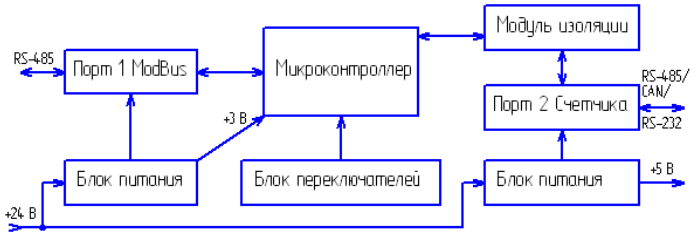

Рисунок 1 – Схема структурная

Как показано на рисунке 1 устройство состоит из двух изолирующих блоков питания, напряжением +3 В и +5 В. Первый блок питания обеспечивает питание микроконтроллера и модуль первого интерфейса. Второй блок питания обеспечивает питание второго интерфейса (интерфейса связи с электросчетчиками), а также питание интерфейса самого электросчетчика (при необходимости).

#### *Внимание! Питание интерфейса электросчетчика не оснащено защитой от короткого замыкания.*

Также устройство состоит из микроконтроллера обеспечивающего сбор информации с электросчетчиков и передаче этой информации по промышленному протоколу Modbus.

Устройство содержит два набора переключателей, обеспечивающие конфигурирование устройства, т.е. настройку адреса и скорости обмена данными на Modbus шине (смотреть далее).

### <span id="page-7-0"></span>**3. ОСНОВНЫЕ ТЕХНИЧЕСКИЕ**

## **ХАРАКТЕРИСТИКИ**

Устройство содержит два порта обмена данными. Первый порт предназначен для работы в промышленных сетях RS-485 с протоколом обмена данными Modbus Slave (ведомый). Второй порт предназначен для подключения от одного до четырех электросчетчиков.

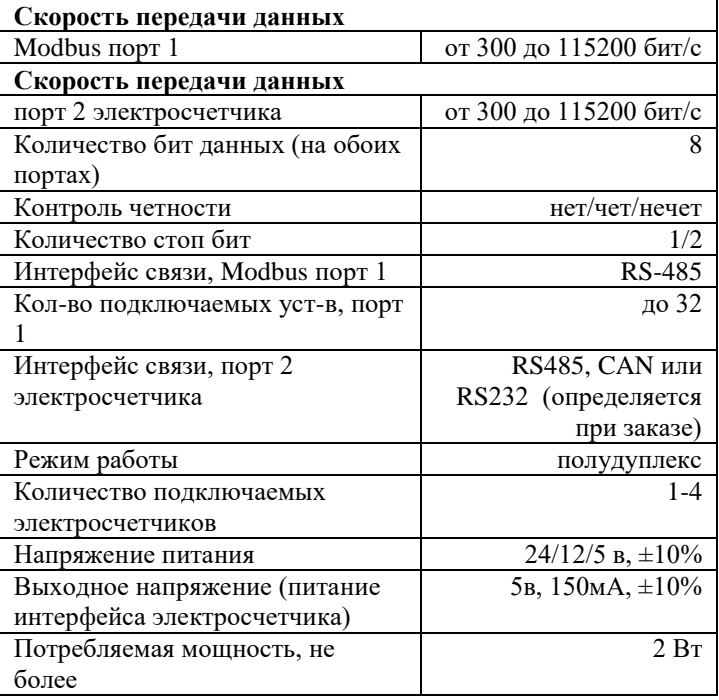

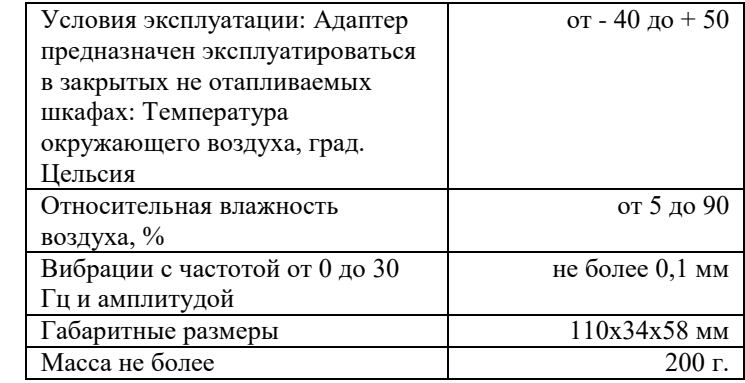

## <span id="page-9-0"></span>**4. РЕГИСТРЫ АДАПТЕРА**

Вся информация хранится в регистрах общего назначения (holding registers) и нумерация регистров начинается с нуля. Адресное пространство разбито на следующие блоки:

0000-0004 – системные настроечные регистры 0100-0349 – идентификационная карта запросов 1000-1199 – регистры данных 1 счетчика 0x1180-0x11FF – регистры данных 2 счетчика 0x1200-0x127F – регистры данных 3 счетчика 0x1280-0x12FF – регистры данных 4 счетчика 0x2000-0x215F – регистры чтения архивов

#### **4.1. Системные регистры**

Таблица 1 – Регистровая структура адаптера (системные регистры)

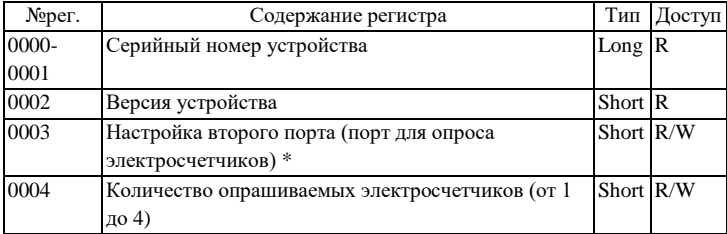

\*- Регистр 0x0003 побитно:

| XXXX XXXX XXXX 0000b | 300                        |
|----------------------|----------------------------|
| xxxx xxxx xxxx 0001b | 600                        |
| xxxx xxxx xxxx 0010b | 1200                       |
| xxxx xxxx xxxx 0011b | 2400                       |
| xxxx xxxx xxxx 0100b | 4800                       |
| xxxx xxxx xxxx 0101b | 9600                       |
| XXXX XXXX XXXX 0110b | 14400                      |
| xxxx xxxx xxxx 0111b | 19200                      |
| xxxx xxxx xxxx 1000b | 38400                      |
| xxxx xxxx xxxx 1001b | 56000                      |
| xxxx xxxx xxxx 1010b | 57600                      |
| xxxx xxxx xxxx 1011b | 115200                     |
| xxxx xxxx xxx0 xxxxb | 1 стоп бит                 |
| xxxx xxxx xxx1 xxxxb | 2 стоп бит                 |
| xxxx xxxx x00x xxxxb | Нет контроля четности      |
| xxxx xxxx x11x xxxxb | Нет контроля четности      |
| xxxx xxxx x01x xxxxb | Контроль четности четный   |
| xxxx xxxx x10x xxxxb | Контроль четности нечетный |

## **4.2. Идентификационная карта запросов и регистры данных**

В регистрах по адресу 100-349 устанавливается очередность и описание объектов СПОДЭС. Адаптер опрашивает электросчетчики по этому описанию, и полученные данные складывает в соответствующие регистры данных счетчиков по адресам 1000-1199, 1200- 1399 и т.д.).

Описание объекта СПОДЭС занимает 5 регистров, итого в регистрах 100-349 содержится описание 50 объектов.

Неиспользуемые регистры в регистрах запросов следует заполнить 0000.

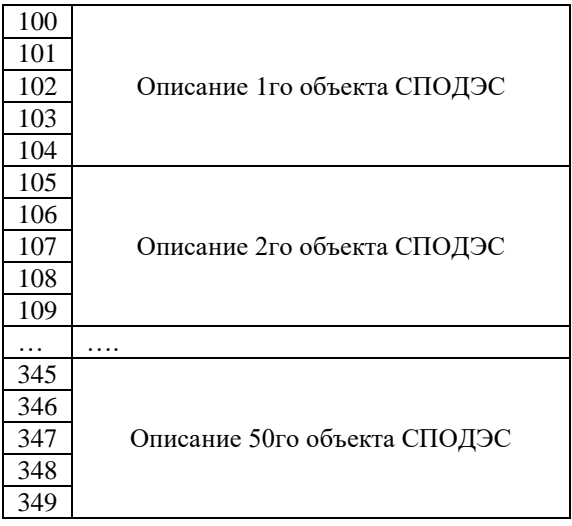

#### Описание объекта

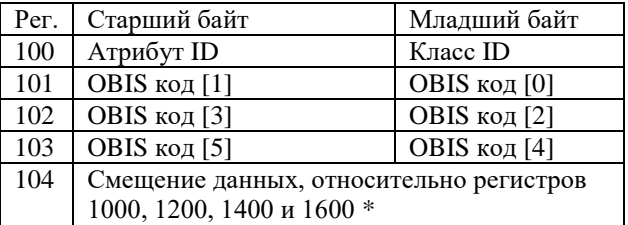

\*данный регистр заполнять не надо, по ходу выполнения команды чтения объекта адаптер сам будет заполнять регистры смещения 104, 105 и так далее. В регистре смещения отображается число.

Пример, нужно запросить данные по объекту «Частота сети»

Атрибут = 2, класс = 3

 $Per 100 = 0x0203$  (hex)

OBIS  $\text{Ko}_I = 1.0.14.7.0.255$ 

 $Per 101 = 0x0001$  (hex)

 $Per 102 = 0x070E$  (hex)

 $Per 103 = 0xFF00$  (hex)

Рег 104 заполнять не нужно, значение выставится

автоматически при успешном опросе счетчика

Таблица 2 – OBIS-коды

(у всех запросов атрибут = 2, класс = 3)

## Учтенная энергия от сброса показаний **Примечание**

знаком «Х» обозначен номер тарифа от 1 до 4,

0 – суммарно по всем тарифам

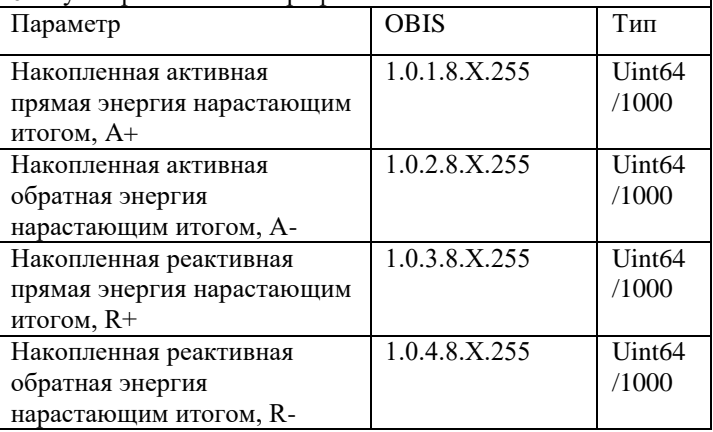

Продолжение таблицы 2

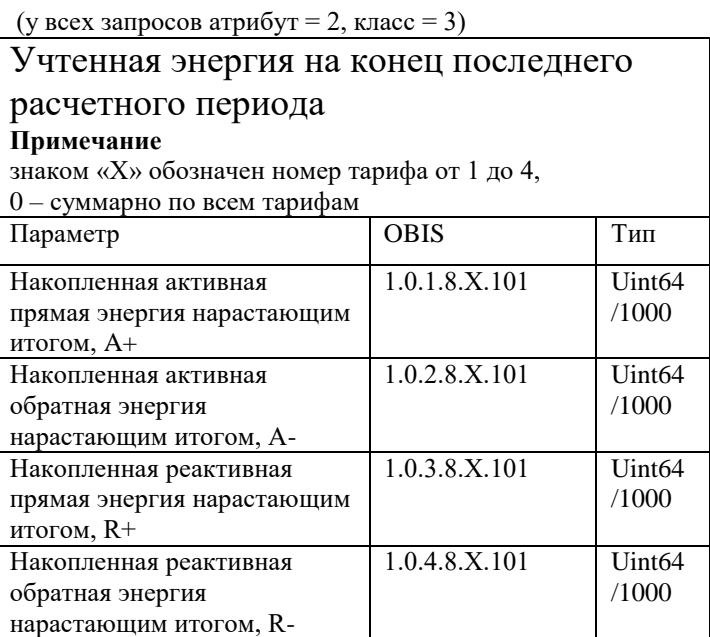

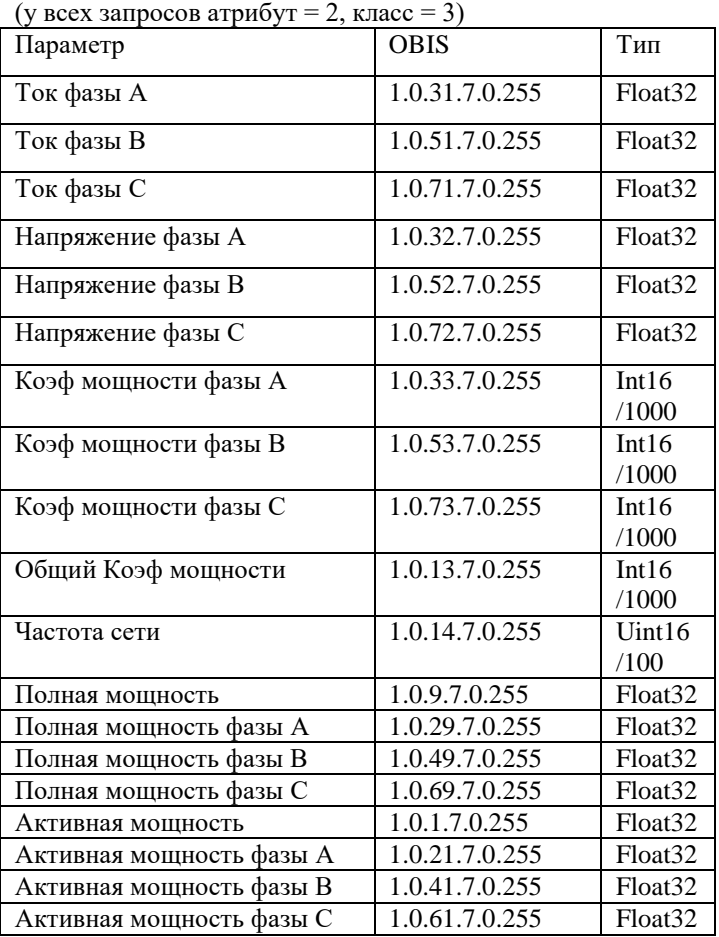

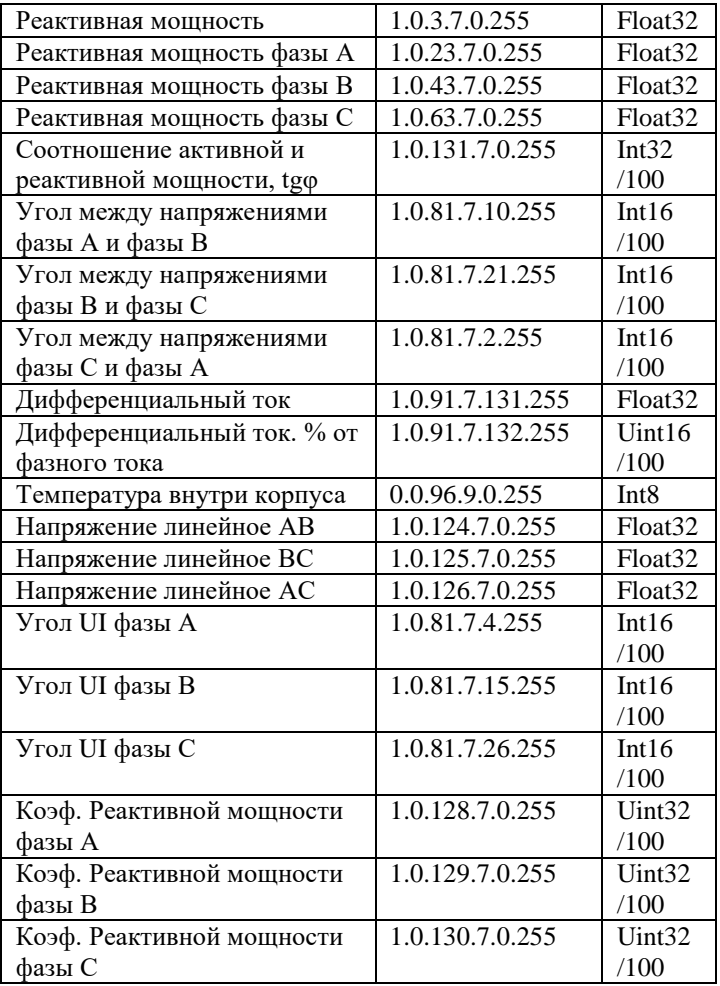

(атрибут = 2, класс = 8) Параметр OBIS Тип<br>Лата/время 0.0.1.0.0.255 Struc Дата/время 0.0.1.0.0.255 Struct Описание структуры **Смещение Ст. байт Мл. байт** +0 Мл. байт Год Ст. байт Год +1 Число месяца месяц +2 Часы День недели +3 Секунды минуты +4 Ст. байт отклонения Сотые доли сек +5 статус Мл. байт отклонения

Таблица 3 – Регистровая структура адаптера (данные электросчетчиков)

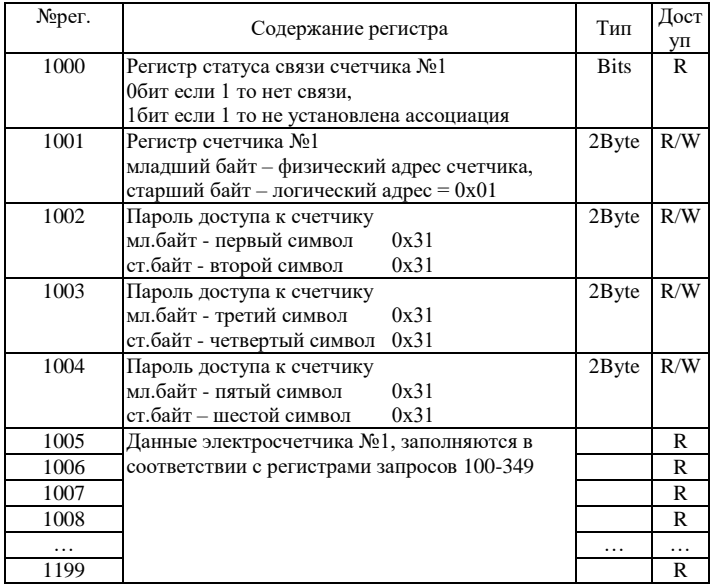

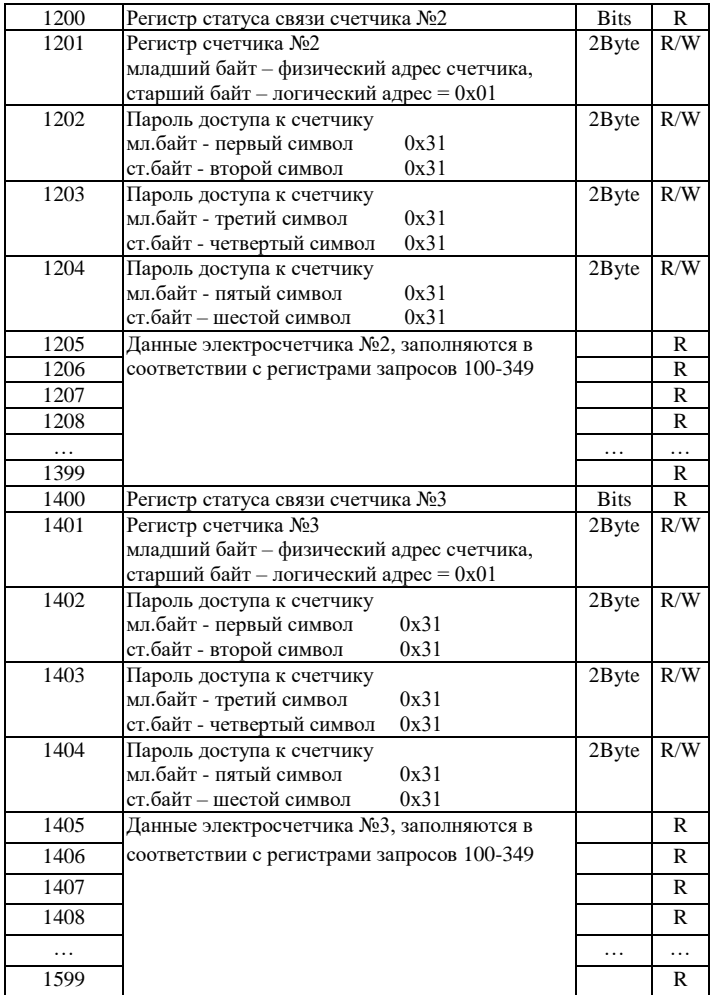

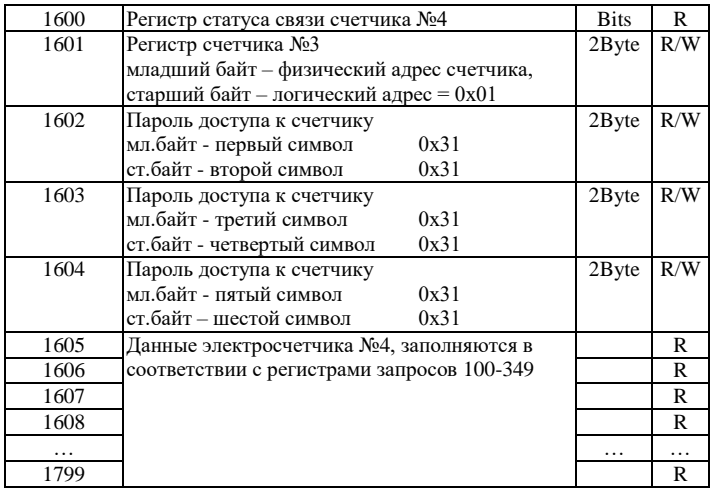

Размерность одного регистра равняется 2 байта (int16). Регистры доступные на запись (с пометкой R/W) сохраняются в энергонезависимой памяти устройства и при перезапуске контроллера восстанавливают свое исходное значение

#### **4.3. Чтение профилей**

Для чтения профилей мощности (получасовок) предусмотрены регистры с 2000 по 2999.

Перед чтением показаний профиля следует заполнить следующие регистры.

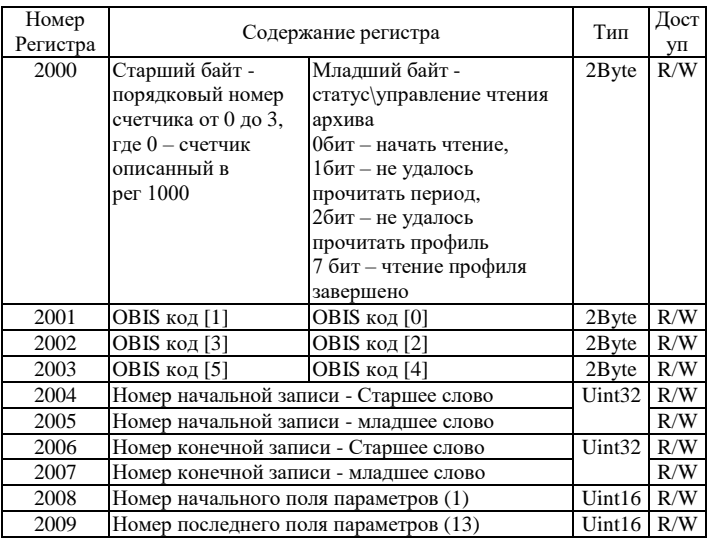

#### Таблица 4 – Регистры заполнения

Последовательность действии

- 1) Заполнить OBIS код профиля (например, коммерческий профиль имеет код 1.0.99.1.0.255).
- 2) Задать номер начальной и конечной записи. Кол-во отображаемых записей ограничено количеством доступных регистров.
- 3) Задать номер начального и конечного поля параметров (см. таблицу ???)
- 4) В регистре 2000 задать номер счетчика (от 0 до 3) и выставить бит на чтение.
- 5) Дождаться установки 7 бита в регистре 2000.
- 6) Считать данные о записях, начиная с адреса 2010.

Продолжение таблицы 4

| 2010 | Периодичность записей в сек, для 30мин | Uint32    | R |
|------|----------------------------------------|-----------|---|
| 2011 | значение будет равно 1800              |           | R |
| 2012 | Количество занятых записей             | Uint32    | R |
| 2013 |                                        |           | R |
| 2014 | Общее количество записей               | Uint32    | R |
| 2015 |                                        |           | R |
|      |                                        |           |   |
| 2016 | Записи выбранного профиля              | Structure | R |
| 2017 |                                        |           | R |
| 2018 |                                        |           | R |
| 2019 |                                        |           | R |
| .    |                                        |           | R |

Одна запись представляет из себя структуру данных, в зависимости от выбранного профиля.

Например, для коммерческого профиля структура состоит из следующих полей (в регистрах 2008 – 2009 можно задать диапазон параметров).

## Таблица 5 – Поля параметров

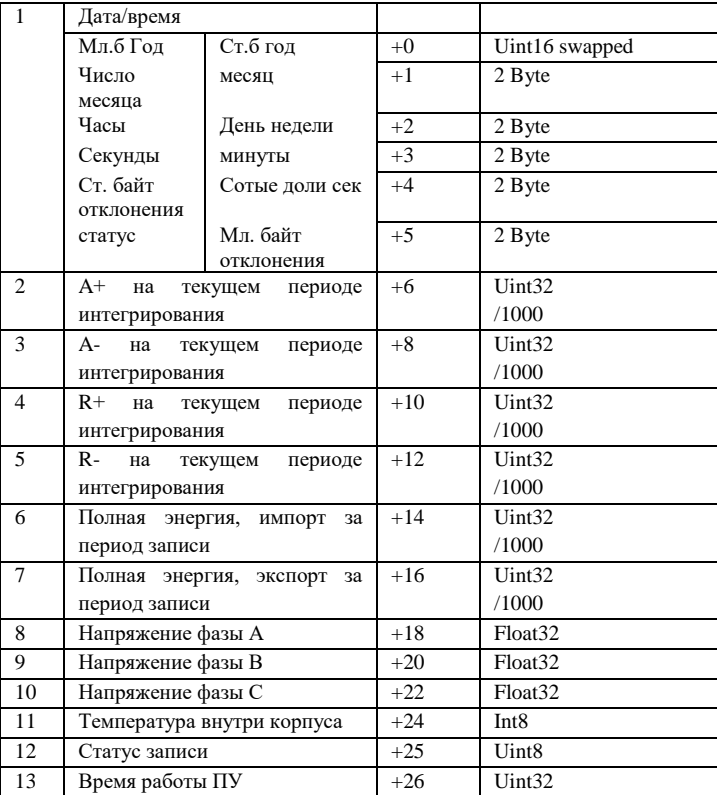

## <span id="page-22-0"></span>**5. КОНФИГУРИРОВАНИЕ**

Для конфигурирования прибора имеется набор переключателей (смотреть рисунок 2), находящийся внутри корпуса прибора.

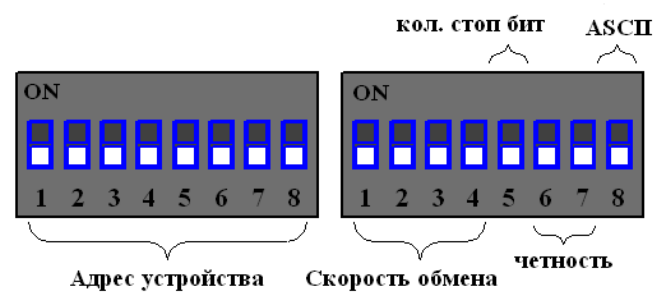

Рисунок 2. Набор переключателей (все переключатели выключены)

Первый набор переключателей определяет адрес устройства на Modbus интерфейсе, нулевой адрес запрещен:

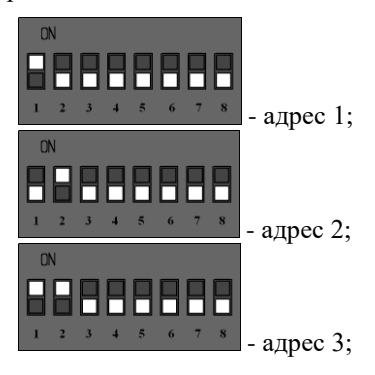

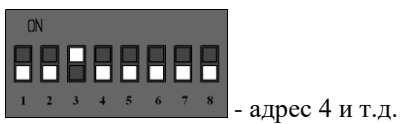

Второй набор переключателей определяет скорость обмена данными на Modbus интерфейсе:

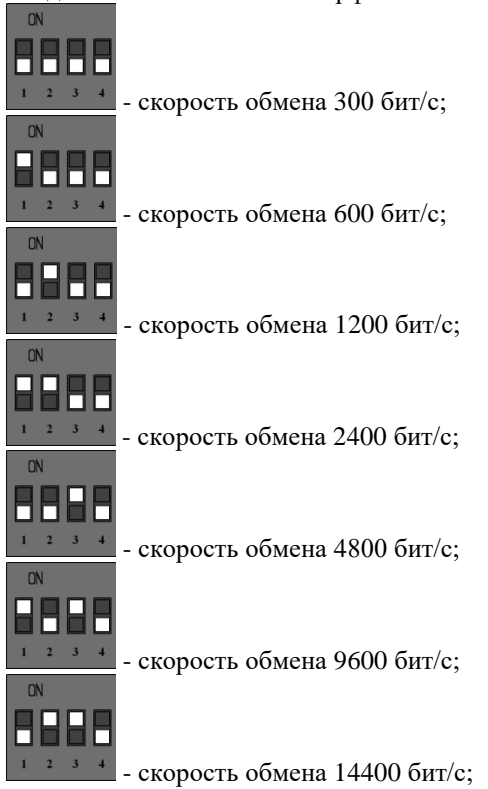

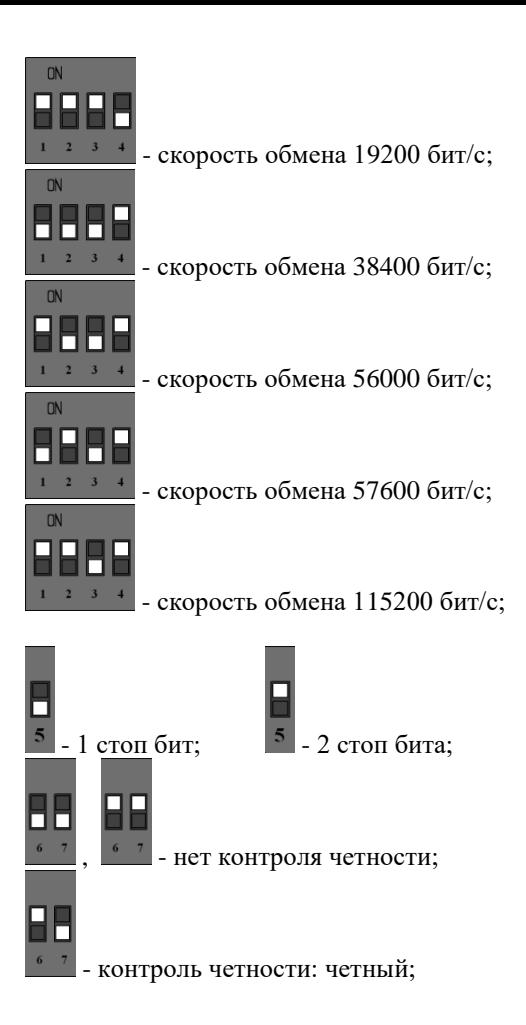

- контроль четности: нечетный;

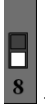

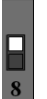

- RTU Modbus: 8 - ASCII Modbus

После изменения конфигурации устройство применит текущие настройки через 1-2 секунды.

## <span id="page-25-0"></span>**6. НАЗНАЧЕНИЕ КОНТАКТОВ РАЗЪЕМОВ**

Первый разъем предназначен для подключения приборов учета, по RS-485 либо CAN интерфейсу. Данные линии (питание и интерфейс) полностью гальванически изолированы от остальных цепей устройства, напряжение изоляции составляет не менее 1000 В.

| 1 av.inia v<br>1 a.J.DVM 711 1 |             |            |       |    |  |
|--------------------------------|-------------|------------|-------|----|--|
|                                |             |            |       | 10 |  |
| 485A/                          | 485B/       | <b>COM</b> | $+5B$ |    |  |
| <b>CANH</b>                    | <b>CANL</b> |            |       |    |  |

Таблица 6 – Разъем XP1

Второй разъем предназначен для подключения питания прибора и интерфейса связи ModBus RS-485.

Таблица 7 – Разъем XP2

|  | $\sim$<br>6 W.L | $2\Delta t$ | $\sqrt{1}$ |
|--|-----------------|-------------|------------|

Внимание. Нижняя часть корпуса, где расположен язычок для фиксации на дин-рейку, соответствует разъему XP2.

Термирующий резистор предназначен для предотвращения помех, путем устранения отраженного сигнала на конце линии, направленный обратно по направлению к передающему устройству.

Используется термирующий резистор на конце линии передачи при значительной длине.

Термирующие резисторы номиналом 120 Ом устанавливаются с обеих сторон линии, по умолчанию в положении 1-2 (выключенном). Для включения термирующего резистора необходимо перевести перемычку в положение 2-3. Разъемы для термирующих резисторов обозначены XP4 и XP5 соответственно.

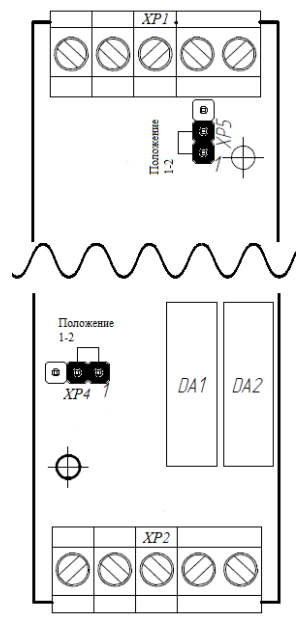

Рисунок 2 – Положение перемычек

## <span id="page-27-0"></span>**7. ПРИНЦИП ДЕЙСТВИЯ**

Данный адаптер предназначен для использования электросчетчиков в промышленных сетях Modbus.

Данное устройство по внутреннему протоколу электросчетчиков постоянно циклически считывает всю необходимую информацию с электросчетчиков и помещает полученную информацию в регистры общего назначения.

Полученная информация становится доступной уже по промышленному протоколу Modbus.

## <span id="page-28-0"></span>**8. ПЕРВЫЙ ЗАПУСК**

Для первого запуска адаптера необходимо:

- 1) Произвести настройку Modbus порта с помощью конфигурационных ключей (см. п.5), т.е. выставить адрес адаптера в Modbus-сети и скорость данных;
- 2) Произвести подключение в соответствии с п.6. Схема подключения содержится в приложении;
- 3) Подключить адаптер к ПК через преобразователь интерфейсов RS232/RS485 или USB/RS485;
- 4) Подключиться программой опроса Modbus устройств (например, Modbus Poll или др.);
- 5) Настраиваем второй порт (порт обмена счетчиков) регистр 3, а также количество опрашиваемых счетчиков – регистр 4 (см. п.4.1 табл.1);
- 6) Настраиваем карту запросов по адресам 0x0105- 0x017F, записывая туда номера запросов из таблицы 3. Следует учитывать, что если по адресу ADDR записан запрос, по которому данных ожидается N регистров, то следующий запрос записывается в ADDR+N регистре.
- 7) Для каждого счетчика задаем сетевой адрес (по умолчанию это последние три/две цифры серийного номера электросчетчика (не должно превышать значение 254)) и пароль; для первого счетчика задается в регистрах 0x1101-0x1104, для второго в 0x1181-0x1184, и т.д.

8) Считывать готовность данных в регистрах 0x1100, 0x1180 и т.д., и считываем готовые данные счетчиков (см. п.4.2, табл. 4).

# <span id="page-29-0"></span>**9. ВОЗМОЖНЫЕ НЕИСПРАВНОСТИ И МЕТОДЫ ИХ УСТРАНЕНИЯ**

Адаптер является ремонтируемым, восстанавливаемым электронным изделием. За дополнительной информацией по ремонту следует обращаться на предприятие-изготовитель.

## <span id="page-29-1"></span>**10. СВИДЕТЕЛЬСТВО О ПРИЁМКЕ**

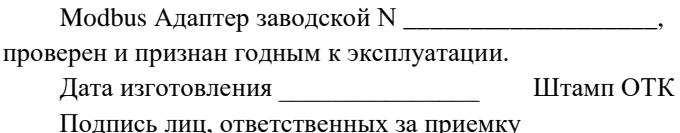

### <span id="page-29-2"></span>**11. ГАРАНТИИ ИЗГОТОВИТЕЛЯ**

Адаптер предназначен для непрерывной работы и не требует в процессе эксплуатации проведения профилактических работ.

Гарантийный срок эксплуатации адаптера 12 мес. со дня ввода его в эксплуатацию при соблюдении потребителем условий эксплуатации, транспортирования, хранения и монтажа.

Адрес предприятия-изготовителя: ООО «Тракт-Автоматика», 634021 Россия, г.Томск, ул. Алтайская 161Б, тел.: (3822)243-963

# <span id="page-30-0"></span>**12. СВЕДЕНИЯ О СОДЕРЖАНИИ ДРАГОЦЕННЫХ МЕТАЛЛОВ**

Адаптер драгоценных металлов и сплавов не содержит.

#### <span id="page-30-1"></span>**13. СВЕДЕНИЯ О РЕКЛАМАЦИЯХ**

Рекламации предъявляются потребителем предприятию-изготовителю в случае обнаружения дефектов при условии соблюдения правил эксплуатации в пределах гарантийного срока. Адаптер возвращается предприятию-изготовителю в укомплектованном виде в упаковке, обеспечивающей его сохранность.

Транспортные расходы в случае обоснованного предъявления претензий несет предприятие-изготовитель.

### <span id="page-30-2"></span>**14. СВЕДЕНИЯ ОБ УПАКОВКЕ**

Modbus Адаптер заводской N \_\_\_\_\_\_\_\_\_\_\_\_\_\_\_\_\_\_, упакован предприятием-изготовителем согласно требованиям, предусмотренным конструкторской документации.

Упаковку произвел

Приложение А – Схема подключения Меркурий 230

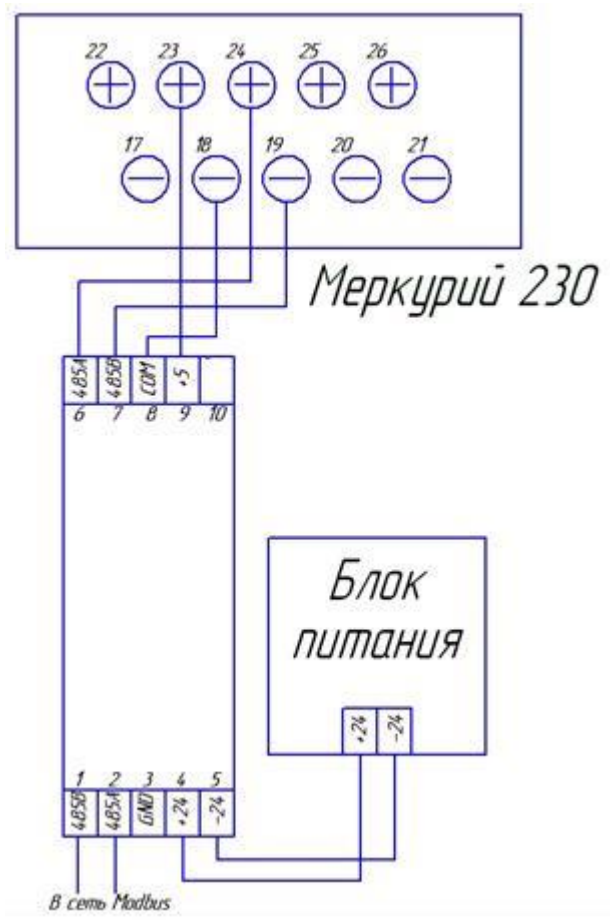

Приложение Б – Схема подключения Меркурий 234

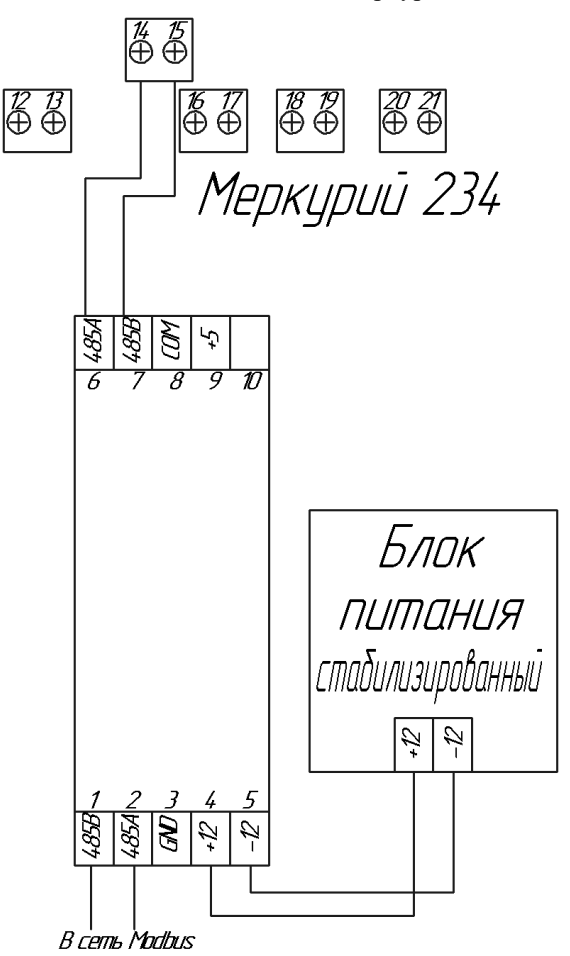

### Приложение В – Пример регистра запросов.

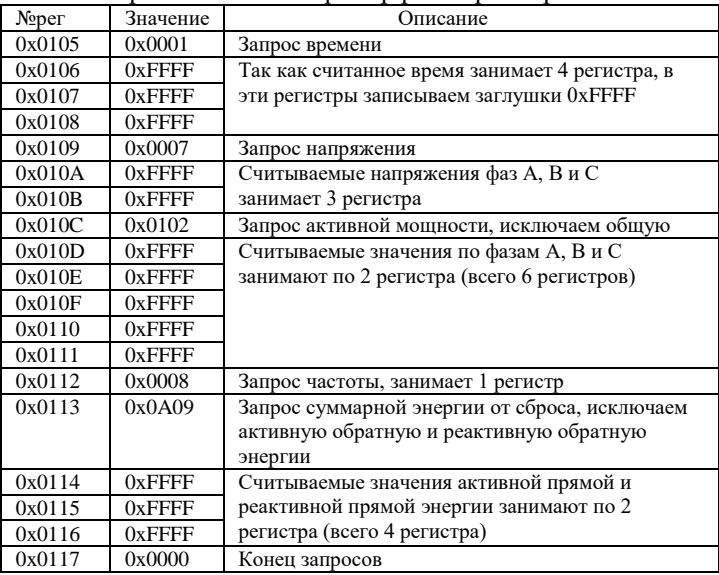

Приложение Г – Пример регистра данных счетчика 1 (в соответствии с приложением Б).

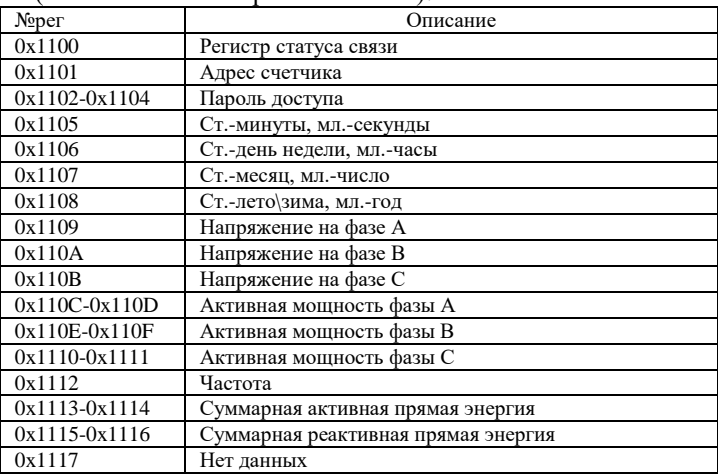

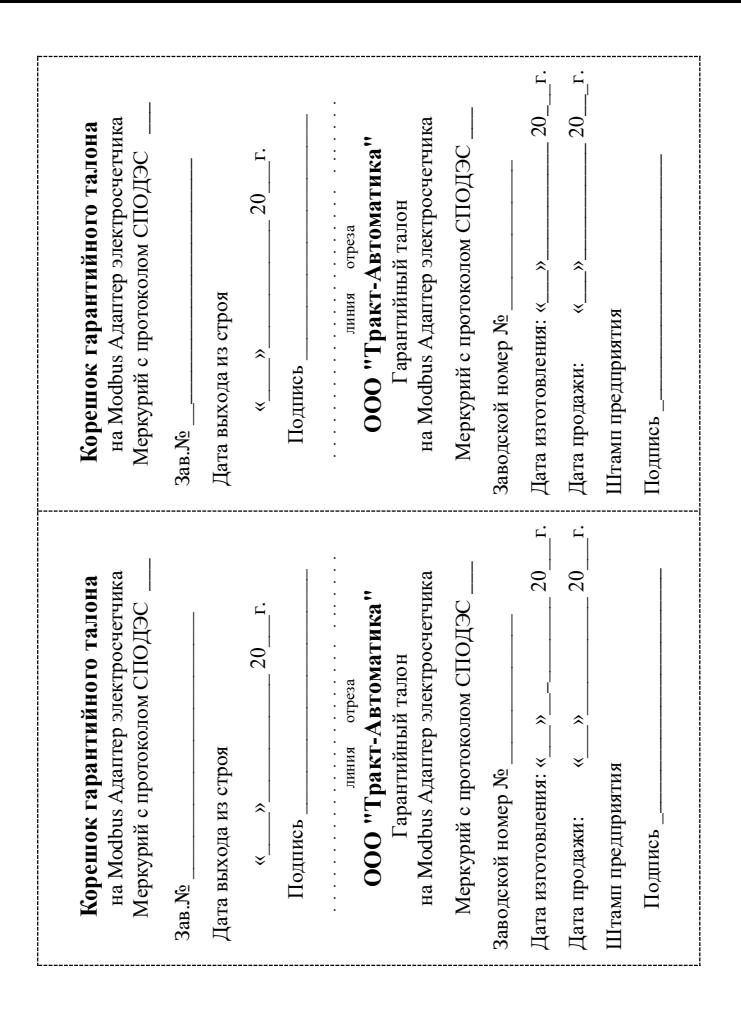